# <span id="page-0-0"></span>Hydroinformatik II: Finite Differenzen Methode

 $1$ Helmholtz Centre for Environmental Research - UFZ, Leipzig  $2$ Technische Universität Dresden – TUD, Dresden

Dresden, 12. Juni 2015

**KITCH** 

- 4 - 同一 6

国際 金

不同 医

 $2Q$ 

∍

#### Vorlesungsplan Hydroinformatik II SoSe 2015

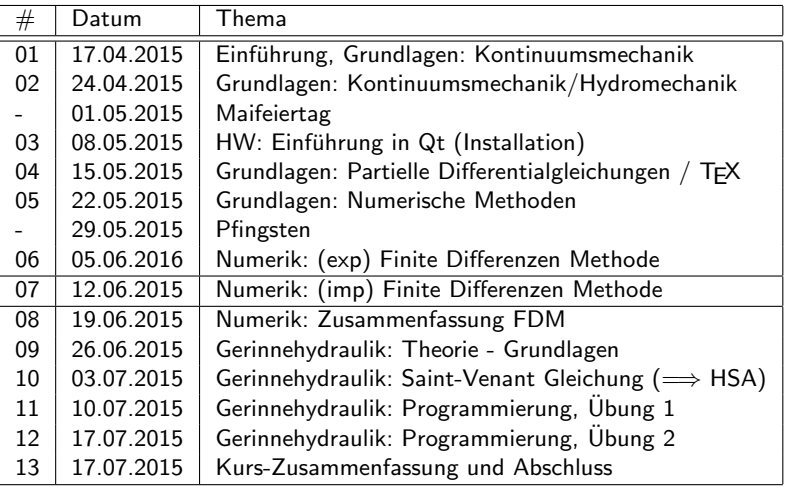

造入 メモト

 $4.17 \times$ 

A  $\sim$  重

Fahrplan für heute ... Implicit FDM for diffusion equation (section 4.2)

- 1. L5: Implicit FDM for diffusion equation
- 2. E9: Implementation of iFDM
- 3. Qt Basics

 $2Q$ 

オ 三 下

 $\rightarrow$   $\overline{m}$   $\rightarrow$ 

[V7: Implizite FDM](#page-0-0) [12.06.2015](#page-0-0)

#### Letzte Vorlesung: explizite FDM

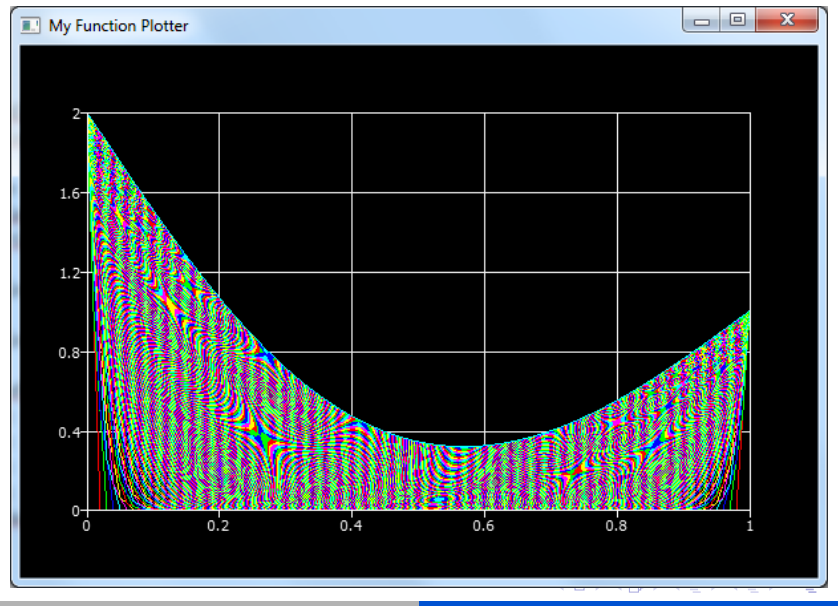

4/19 Prof. Dr.-Ing. habil. Olaf Kolditz [Hydroinformatik II - SoSe 2015](#page-0-0)

#### Ziel der Vorlesung

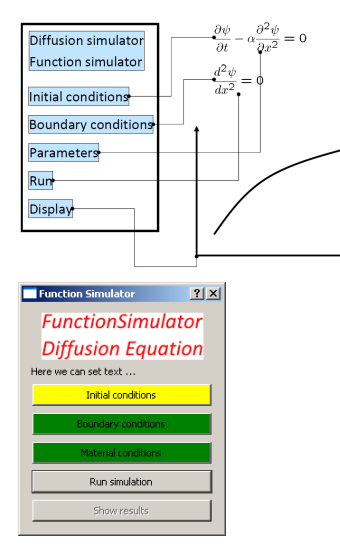

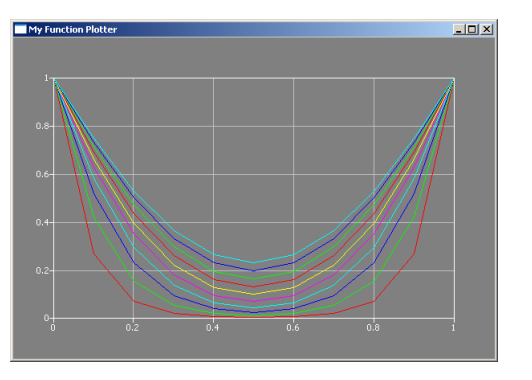

K ロ ▶ K 御 ▶ K 君 ▶ K 君 ▶ ...

重

#### Implicite FDM - Theory  $\#1$  (Skript 4.2)

 $\blacktriangleright$  PDE for diffusion processes

$$
\frac{\partial u}{\partial t} - \alpha \frac{\partial^2 u}{\partial x^2} = 0 \tag{1}
$$

 $\blacktriangleright$  Time discretization

$$
\left[\frac{\partial u}{\partial t}\right]_j^n \approx \frac{u_j^{n+1} - u_j^n}{\Delta t} \tag{2}
$$

 $\blacktriangleright$  Forward time / centered space

$$
\left[\frac{\partial^2 u}{\partial x^2}\right]_j^{n+1} \approx \frac{u_{j-1}^{n+1} - 2u_j^{n+1} + u_{j+1}^{n+1}}{\Delta x^2} \tag{3}
$$

 $\blacktriangleright$  (Current time / centered space)  $\int$ ∂<sup>2</sup>u  $\partial x^2$  $\vert$ <sup>n</sup> j ≈  $u_{j-1}^n - 2u_j^n + u_{j+1}^n$  $\Delta x^2$ 

# Implicite FDM - Theory #2 (Skript 4.2)

\n- Substitute into PDE
\n- \n
$$
\frac{u_j^{n+1} - u_j^n}{\Delta t} - \alpha \frac{u_{j-1}^{n+1} - 2u_j^{n+1} + u_{j+1}^{n+1}}{\Delta x^2} = 0
$$
\n
\n- Algebraic equation (index notation)\n 
$$
\frac{\alpha \Delta t}{\Delta x^2} \left( -u_{j-1}^{n+1} + 2u_j^{n+1} - u_{j+1}^{n+1} \right) + u_j^{n+1} = u_j^n
$$
\n
\n- Algebraic equation (matrix notation)\n 
$$
\alpha \Delta t = 0
$$
\n
\n

$$
Ax = b \tag{7}
$$

④重き ④重き

 $4.17 \times$ 

A P

重

 $298$ 

 $\blacktriangleright$  Explain steps with black board

## Implicite FDM - Theory #3 (Skript 4.2)

 $\blacktriangleright$  Algebraic equation (matrix notation)

$$
Ax = b \tag{8}
$$

 $\blacktriangleright$  Algebraic equation (index notation)

$$
Ne (-u_{j-1}^{n+1} + 2u_j^{n+1} - u_{j+1}^{n+1}) + u_j^{n+1} = u_j^n
$$
\n(9)

 $\blacktriangleright$  Let's take a closer look ...

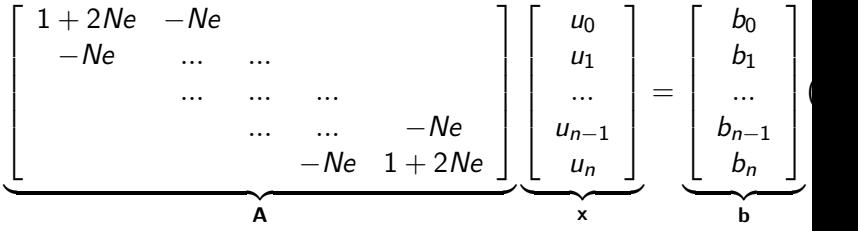

つくい

```
Implementation #1
```

```
\triangleright Data structures (as usual ...)
```

```
Dialog::Dialog(QWidget *parent) : QDialog(parent)
{
  matrix = new double[n*n]:vecb = new double[n];\text{vec} x = \text{new double}[n];}
Dialog::~Dialog()
{
  delete [] matrix;
  delete [] vecb;
  delete [] vecx;
}
```
イロメ イ部メ イ君メ イ君メー

重

 $\blacktriangleright$  Functions (a pain in the neck ...)

```
AssembleEquationSystem();
Gauss(matrix,vecb,vecx,n);
void Dialog::AssembleEquationSystem()
{...
  int i,j;
  // Matrix entries
  for(i=0:i\leq n:i++){
    vecb[i] = u_old[i]; // RHS Vektor
    for(j=0; j < n; j++){
      matrix[i*n+j] = 0.0;if(i==j) // Hauptdiagonale
        matrix[i*n+j] = 1. + 2.*Ne;else if(abs((i-j))==1) // Nebendiagonalen
        matrix[i*n+j] = - Ne;}
  }
...}
```
メロメ メ御き メミメ メミメー

重

 $\blacktriangleright$  Boundary conditions - concept

$$
Ax = b \tag{11}
$$

(12)

活

 $299$ 

すロト す部 トす 君 ト す 君 ト

$$
[100...0] \begin{bmatrix} u_0 \\ u_1 \\ \dots \\ u_n \end{bmatrix} = \begin{bmatrix} u_0 \\ 0 \\ \dots \\ 0 \end{bmatrix}
$$

#### $\triangleright$  Boundary conditions - implementation

```
void Dialog::AssembleEquationSystem()
{...
  // Treat boundary conditions
  for(i=0:i\leq n:i++)for(j=0; j \leq n; i++){
      if(i == 0| | i == n-1)matrix[i*n+j] = 0.0;}
  for(i=0:i\leq n:i++){
    if(i!=0&&i!=n-1)
      continue;
    for(i=0; j \leq n; j++){
        if(i == j)matrix[i*<sub>n+1</sub>] = 1.0:
        else
          matrix[i*n+j] = 0.0;}
  }
}
```
K ロ ▶ K 御 ▶ K 君 ▶ K 君 ▶

重

#### Solving EQS - How to ... the magic Gauss function

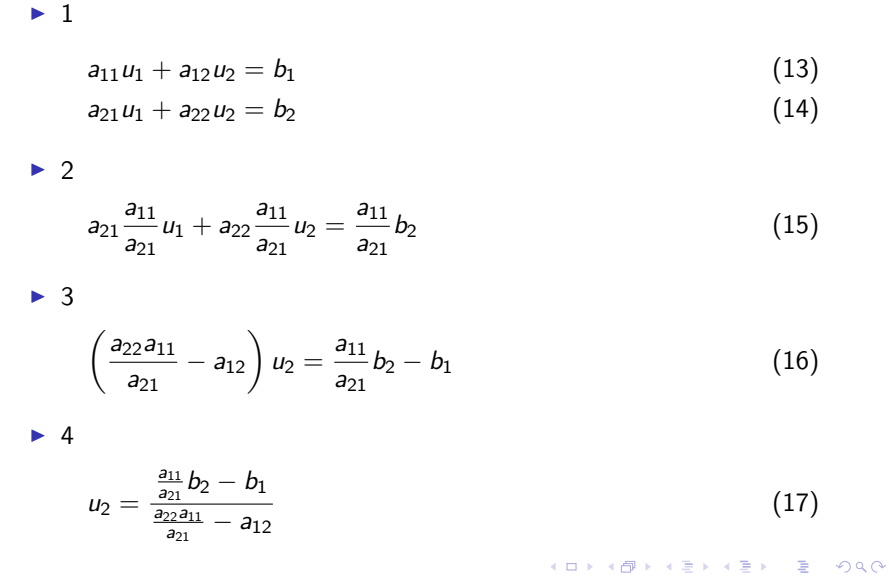

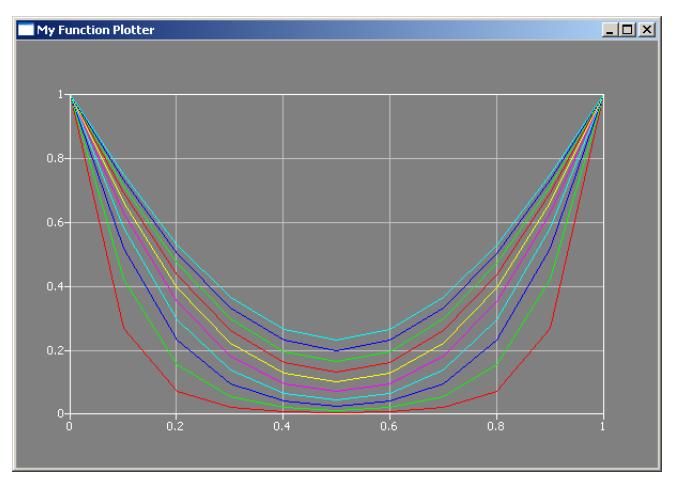

Abbildung: Zeitliche Entwicklung des Diffusionsprofils - implizites Verfahren (Wahoo...)

K ロ ⊁ K 倒 ≯ K ミ ⊁ K ミ ≯

重

#### Implementation  $#6$ : Run multiple time steps

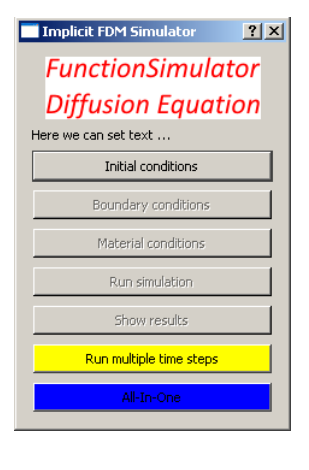

```
void Dialog::on_pushButtonMTS_clicked()
{
  //run time step
  on_pushButtonRUN_clicked();
  //show results
  on_pushButtonSHO_clicked();
  //prepare next time steps
  for(int i=0;i \le n;i++)
  {
    u old[i] = u new[i];
  }
}
```
K ロ ⊁ K 倒 ≯ K ミ ⊁ K ミ ≯

#### Implementation  $#6$ : Run multiple time steps

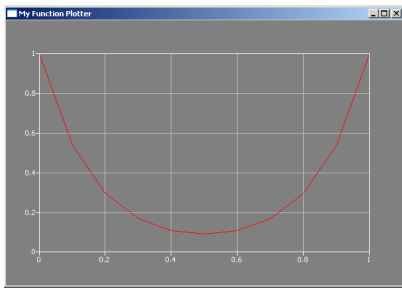

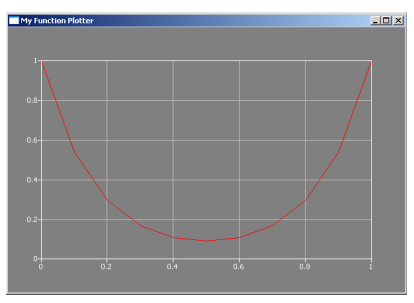

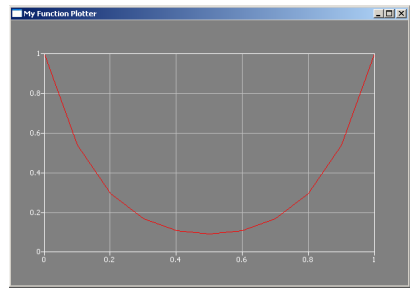

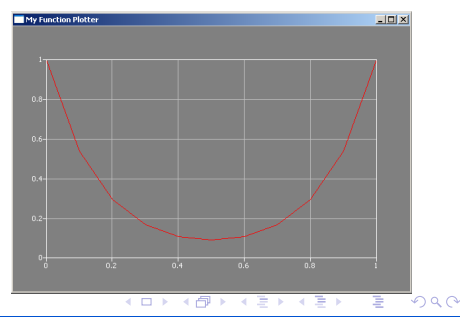

#### 16/19 Prof. Dr.-Ing. habil. Olaf Kolditz [Hydroinformatik II - SoSe 2015](#page-0-0)

```
C++Basics (Star Wars ...)
```

```
\blacktriangleright ... just a star (*)void Dialog::on_pushButtonSHO_clicked()
  {
     Plotter *plotter = new Plotter;
     ...
     plotter->show();
  }
\blacktriangleright ... for better plotting (in your life)
  void Dialog::SHOBetter()
  {
     ...
     plotterAIO->show();
  }
```
 $2Q$ 

 $\leftarrow$   $\leftarrow$   $\leftarrow$ 

∢ 重 ≯ → 重 ≯

# $C++B$ asics  $(...$  the difference (the whole story))

```
\blacktriangleright Plotter declaration
  class Dialog : public QDialog
  {...
  private:
     Plotter *plotterAIO;
  }
\blacktriangleright Plotter declaration \ldots otherwise
  Dialog::Dialog(QWidget *parent) : QDialog(parent)
  {...
     plotterAIO = new Plotter;
  }
\blacktriangleright Finally ready to use ...
  void Dialog::SHOBetter()
  {...
     plotterAIO->show();
  }
```
#### <span id="page-18-0"></span>Qt Basics - E10

#### $\triangleright$  QLineEdit

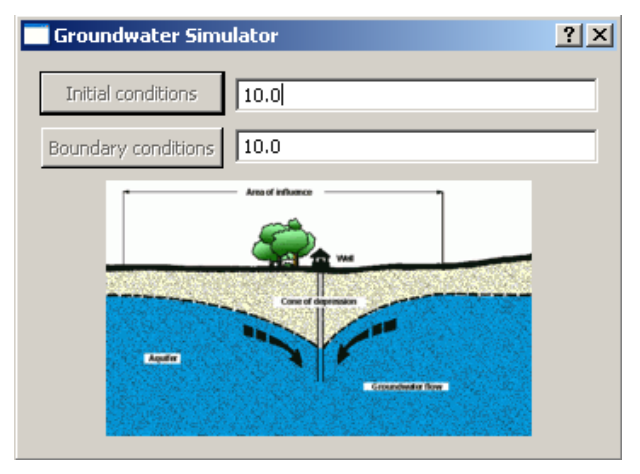

K ロ ▶ K 個 ▶ K 君 ▶ K 君 ▶ ...

重